# **CSS Grid**

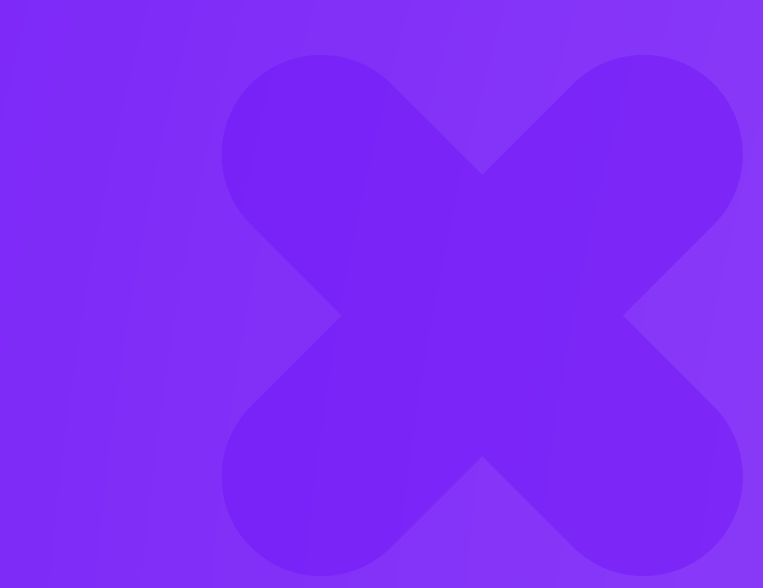

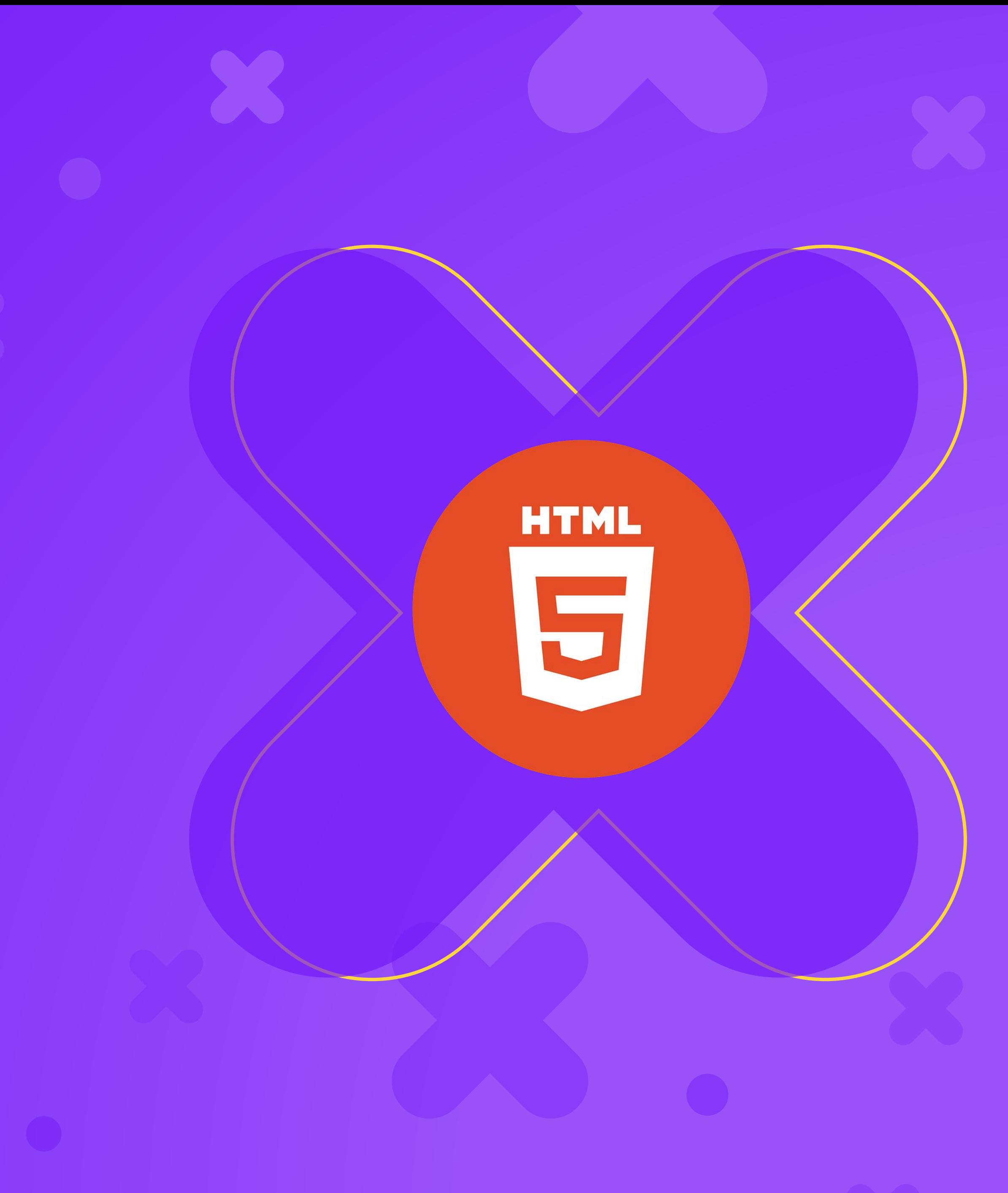

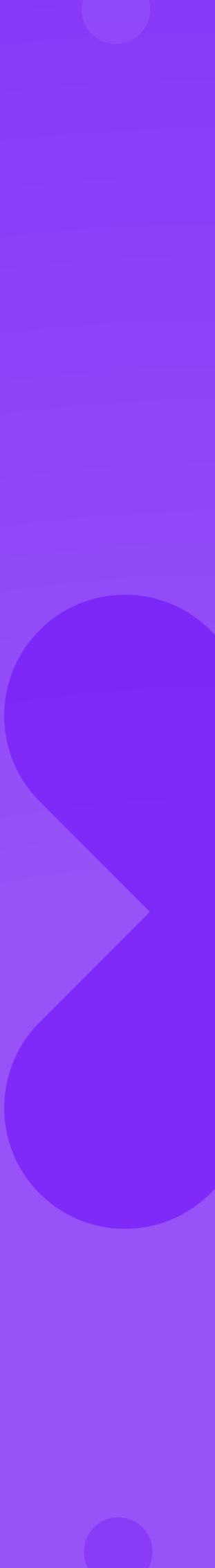

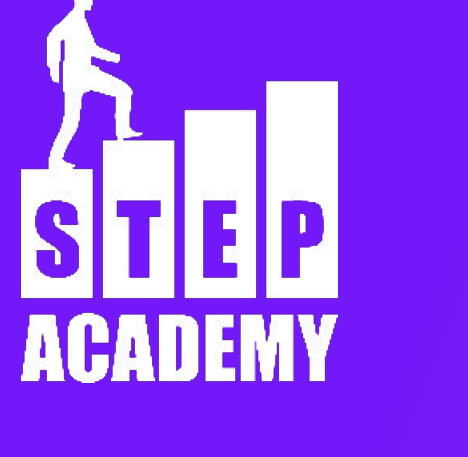

### **УРОК №16-17**

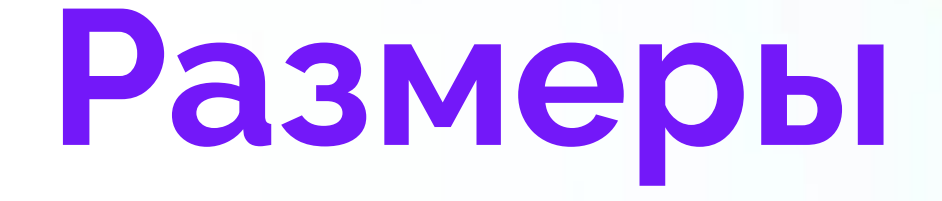

### minmax() - минимальный и максимальный размер трека minmax(1fr, 200px)

# **Имена треков**

При создании строки или столбца сетки вы можете указать имя: grid-template-row: [first] 200px [second] 300px Сделает две строки с именами first и second Имя можно будет использовать при указании места начала дочернего элемента grid-row-start: first; grid-row-end: second;

# **grid-template-areas**

Для упрощения разметки сетки имена также даются и для областей. Для этого используется свойство grid-template-areas. Запись представляет собой визуальное представление сетки. grid-template-areas: "header header header" "body body

body"

"body body

body"

". footer ad";

# **grid-template-areas**

пробел записываются имена областей. Повторяющиеся имена

- В кавычках записывается строка Grid, внутри которых через станут областью.
- ВАЖНО! Область обязательно должна быть прямоугольной.
- Для указания ячейки без области можно поставить точку (.)
- 
- сетка генерируется на основе grid-template-area

Если не указывать grid-template-rows и grid-template-columns, то

# **grid-area**

двух вариантах:

- Применяется для элементов. Данное свойство используется в
- 2. Как сокращение grid-row-start / grid-column-start / grid-row-end

1. Как указание области для элемента из grid-template-areas

/ grid-column-end

### **Выравнивание сетки**

Следующие свойства по выравниванию применяются для ВСЕГО КОНТЕЙНЕРА

- justify-items: выравнивание по горизонтали для элементов сетки внутри ячейки
- align-items: выравнивание по вертикали для элементов сетки внутри ячейки • place-items: сокращение align-items / justify-items
- Значения: start, end, center, stretch
- justify-content: выравнивание треков по горизонтали сетки (контейнера) • align-content: выравнивание треков по вертикали сетки (контейнера)
- 
- place-content: сокращение align-content / justify-content Значения: start, end, center, stretch, space-between, space-around, space-evenly

# **Размер автострок и автостолбцов**

Когда ваши элементы появляются за пределами обозначенными сеткой, то добавляются дополнительные строки и столбцы. Вы можете указать размеры для таких строк и столбцов при помощи следующих свойств

- . grid-auto-columns
- grid-auto-rows

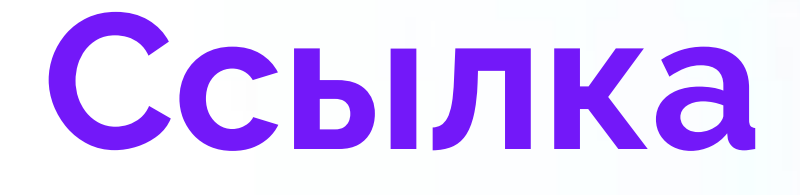

https://tuhub.ru/posts/css-grid-complete-guide

# **CSS grid layout**

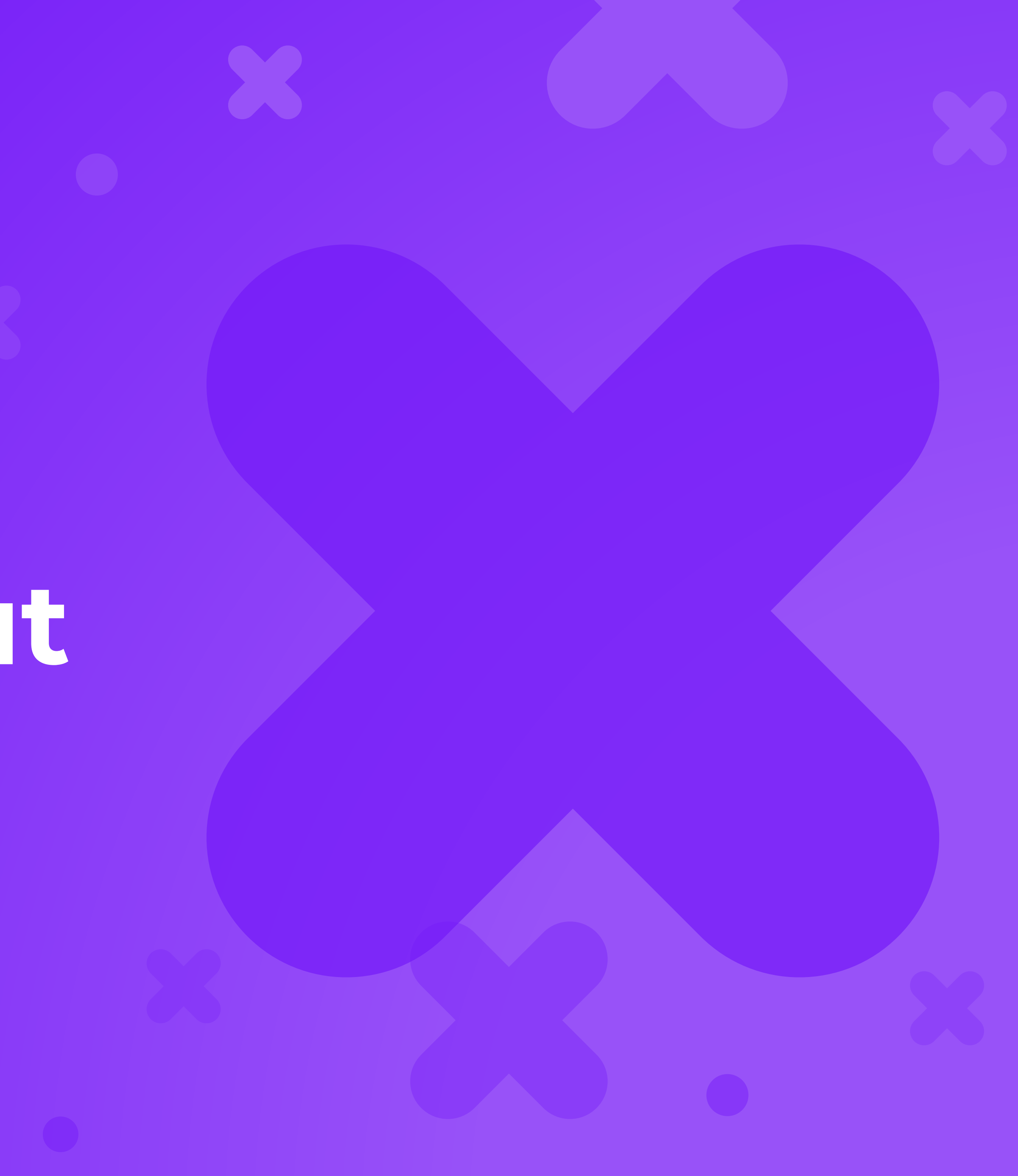

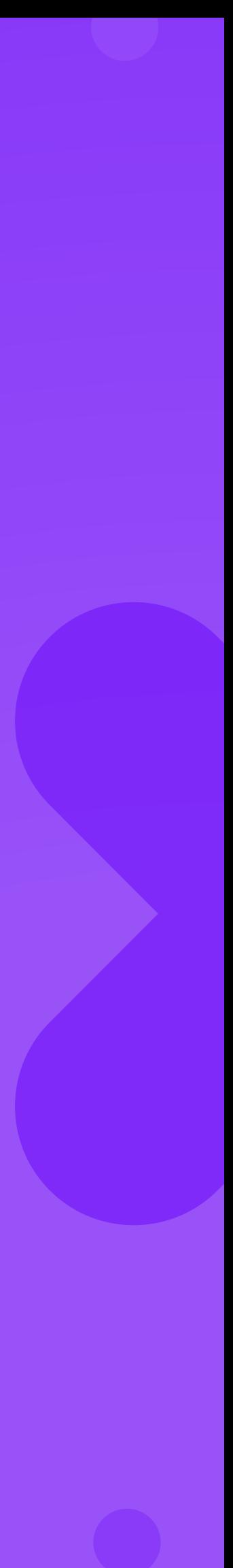

# **CSS grid layout**

Ещё один способ расположения элементов. Grid представляет собой пересекающийся набор горизонтальных и вертикальных линий - один набор определяет столбцы, а другой строки. Элементы могут быть помещены в сетку, соответственно строкам и столбцам. Строки и столбцы в Grid называют треками. Для создания сетки нужно прописать для контейнера display: grid или display: inline-grid

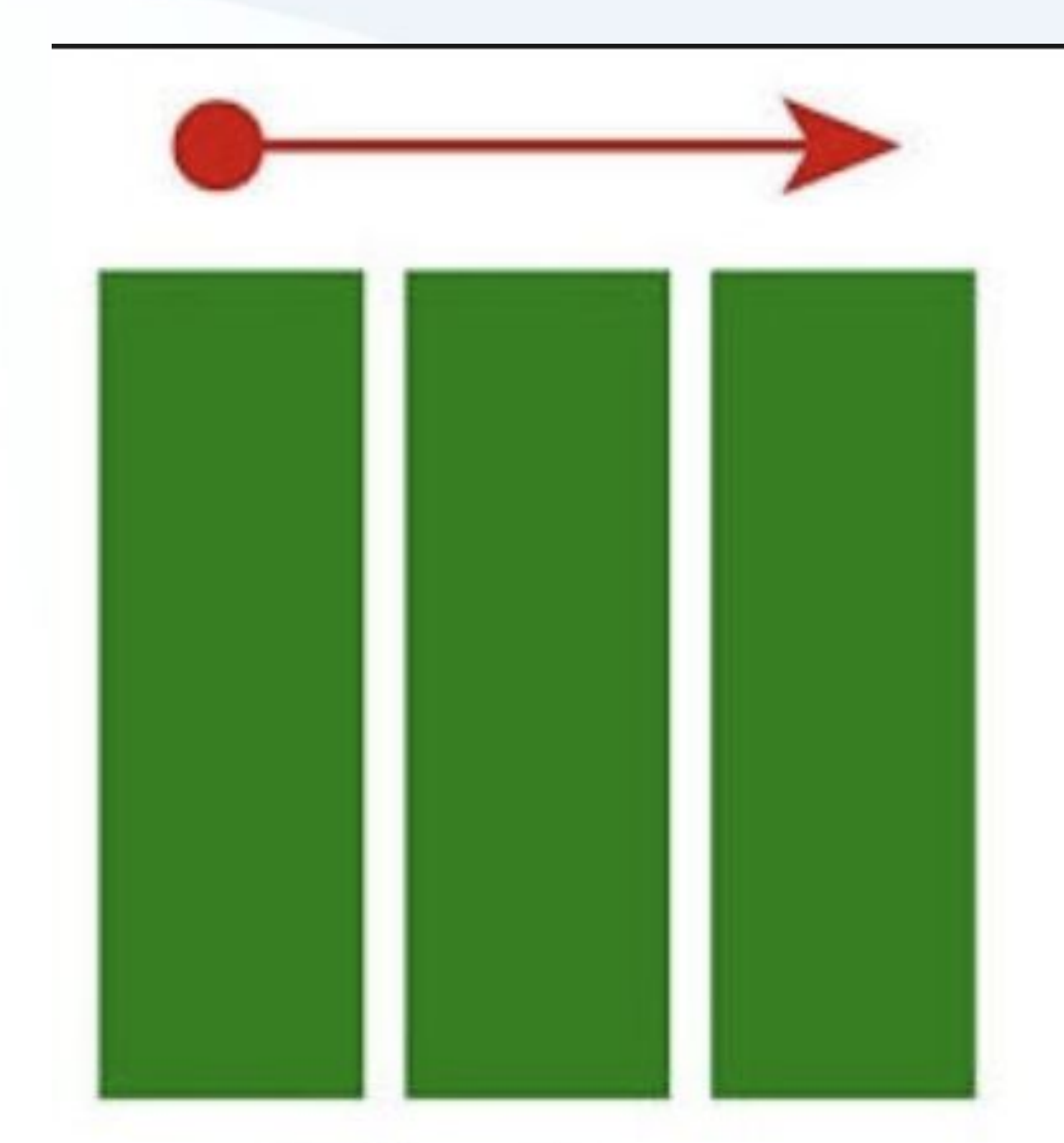

# Flexbox One Dimensions

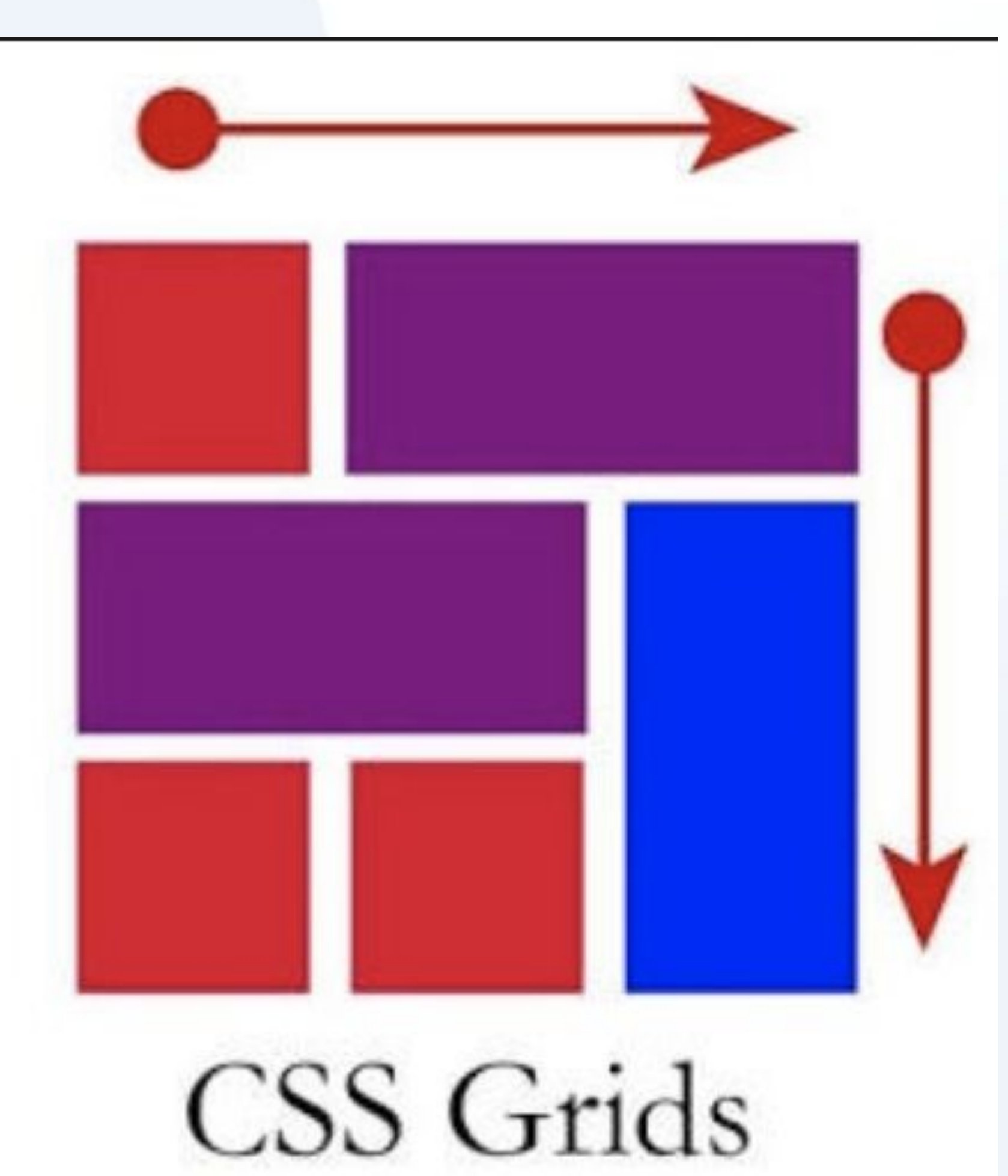

### Two Dimensions

# **grid tracks**

- свойства задаются для контейнера и задают ширину столбцов
- grid-template-columns: 300px 400px 300px; //Сделает 3 столбца с
	-

Для задания столбцов и строк сетки нужно использовать свойства grid-template-columns и grid-template-rows. Эти и высоту строк (в %, px или auto). заданными размерами. grid-template-rows: 400px auto; //Сделает 2 строки, на первую выдадут 400 пикселей, на вторую - оставшееся место в контейнере.

# **grid-template**

- . Свойство для сокращенной записи grid-template-rows и grid-template-columns
- grid-template: grid-template-rows / grid-template-columns

# **fr и repeat**

fr (fraction) - единица измерения для Grid треков, доля. Если для треков задать размеры в 1fr 2fr - то всё доступное пространство будет разделено на 2 части, причем второй трек будет в 2 раза больше чем первый.

repeat - специальная запись для повторяющихся значений в треках.

repeat(3, 300px);

Аналогично с 300px 300px 300px

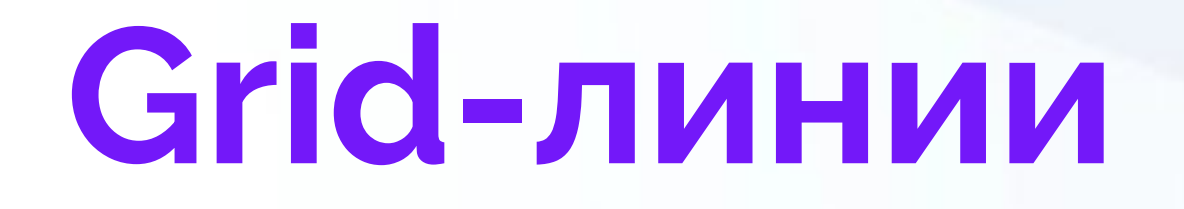

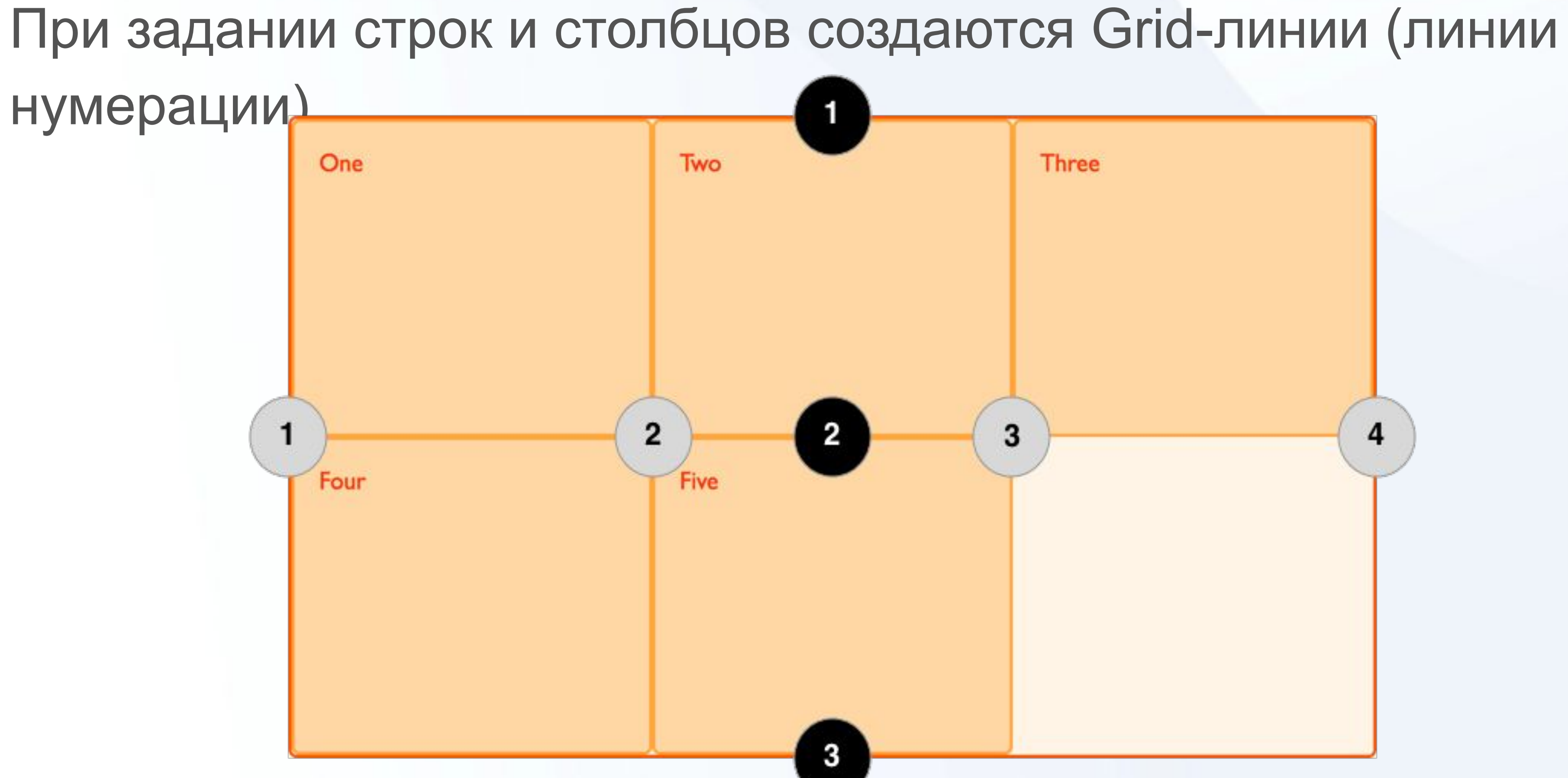

# **Промежутки между треками**

- 
- 
- 

### row-gap: расстояние между строками column-gap: расстояние между столбцами gap: row-gap column-gap - два свойства сразу

### **Расположение элементов**

- grid-row-end задаются для дочерних элементов сетки и указывают
- Для grid-column-start и grid-row-start указывается номер линии

Свойства grid-column-start, grid-column-end, grid-row-start и расположение этих элементов. начала, для …-end - номер линии конца grid-column-start: 2; grid-column-end: 3;

Элемент начнется со второй линии по вертикали и закончится на

третьей (будет занимать один столбец).

# **Сокращенная запись и span**

Для сокращения используются grid-column и grid-row, где начало и конец записываются через / (начало/конец, или 1/3) span можно использовать, если нужно указать размеры в треках. Например, такая запись: grid-row: 1 / span 2; Будет указывать, что элемент начинается на линии 1 и занимает 2 строки.

### **Выравнивание элемента по ячейке**

justify-self: выравнивание вдоль строки. Значения start, end, center, stretch align-self: выравнивание вдоль столбца (вертикально). Значения start, end, center, stretch place-self: align-self justify-self Два свойства вместе.

# **Дополнительные ссылки**

https://cssgridgarden.com/#ru Basic Concepts of Grid Layout https://fls.guru/grid.html

### https://developer.mozilla.org/ru/docs/Web/CSS/CSS Grid Layout/

# **Конец**

**ПОСЛЕСЛОВИЕ**

Давайте подведем итоги урока! Чему мы научились? Что мы использовали? К чему мы пришли?

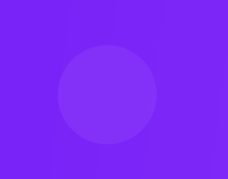

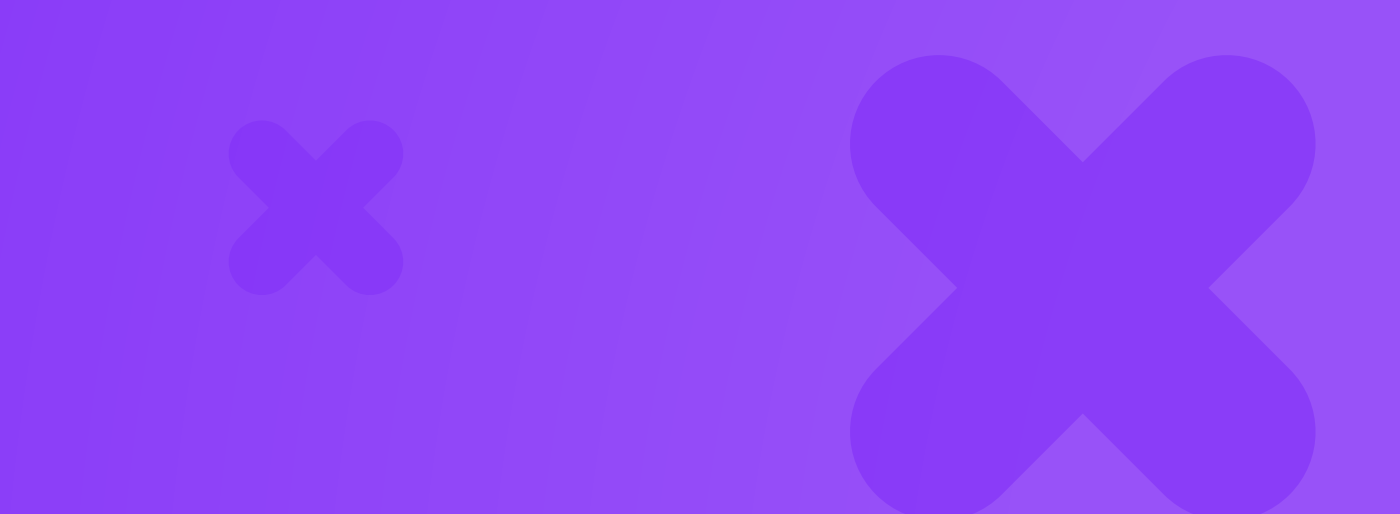

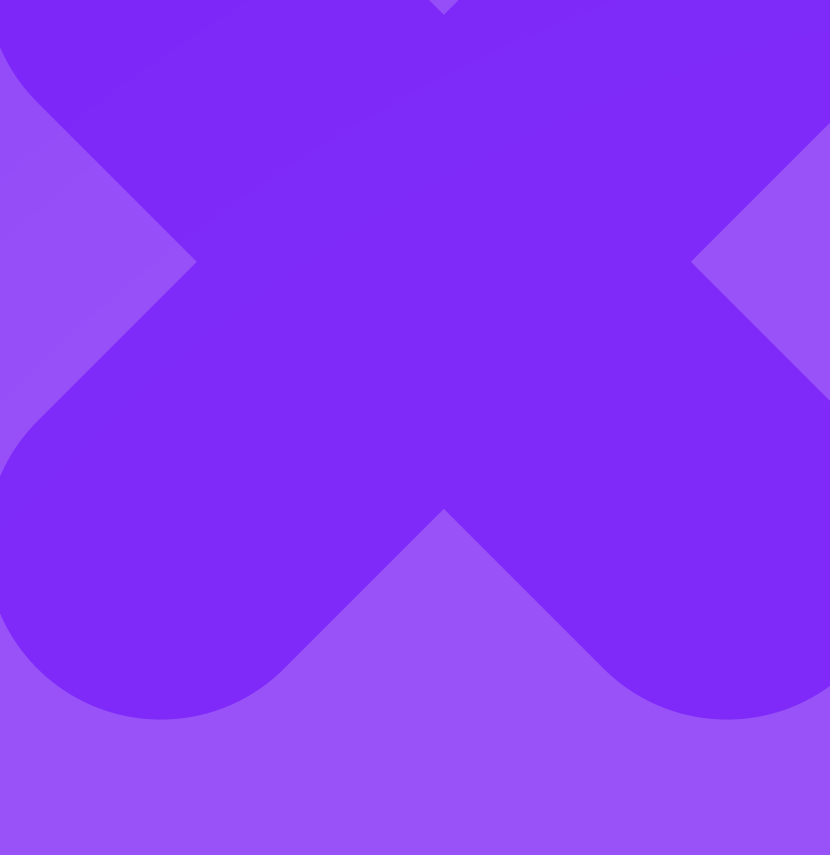

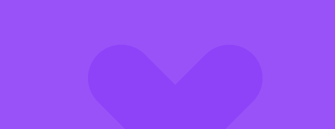

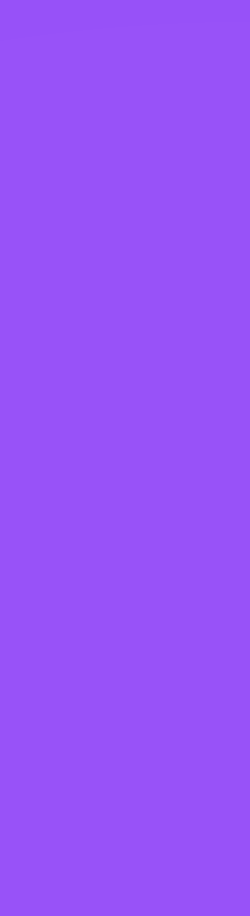